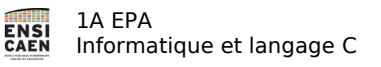

## **TP 2 – premiers pas en langage C (1h)**

## **1. Objectif**

Le but de ce TP est de se familiariser avec l'environnement de programmation en langage C. **Vous trouverez les codes sources dans le fichier « src.zip » sur la plateforme foad.ensicaen.fr dans le cours «Informatique et langage C».**

## **2. Exercices**

Pour créer le répertoire de travail TPC, écrivez dans une console (ne tapez pas le \$ et ce qui précède )

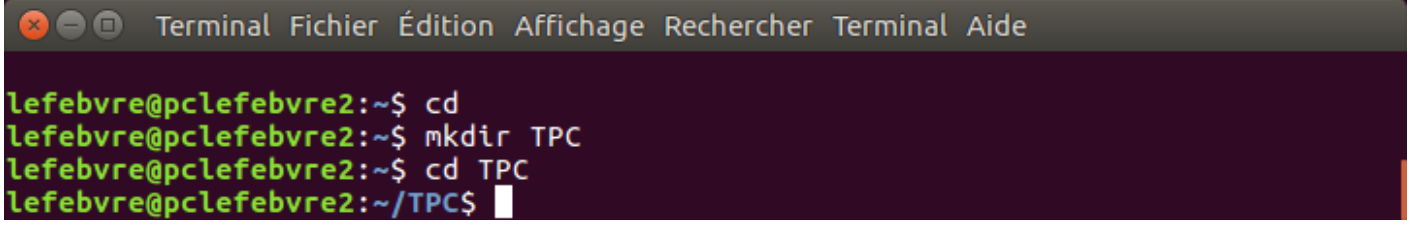

nous allons extraire l'archive **src.zip** dans le répertoire TPC. Pour cela nous allons travailler de manière classique. Après avoir téléchargé le fichier src.zip sur la plateforme, double-cliquez dessus, sélectionnez le répertoire « src » et cliquez sur extraire. Retrouvez dans votre répertoire personnelle le répertoire TPC puis cliquer sur extraire pour finaliser l'extraction.

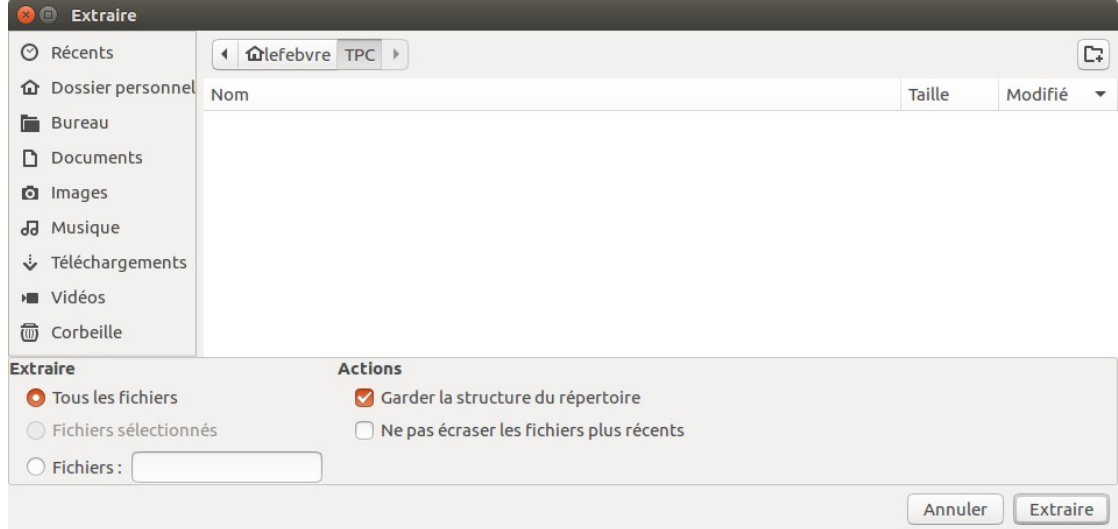

Maintenant écrivez dans la console :

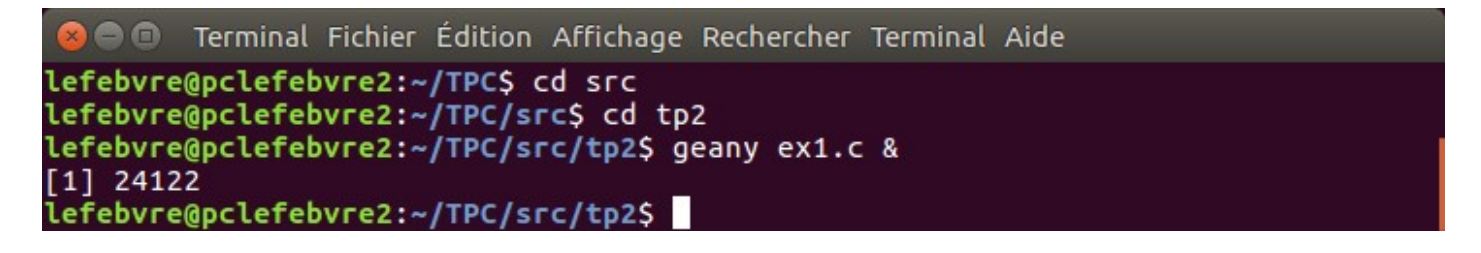

Geany affiche alors le programme comme ceci :

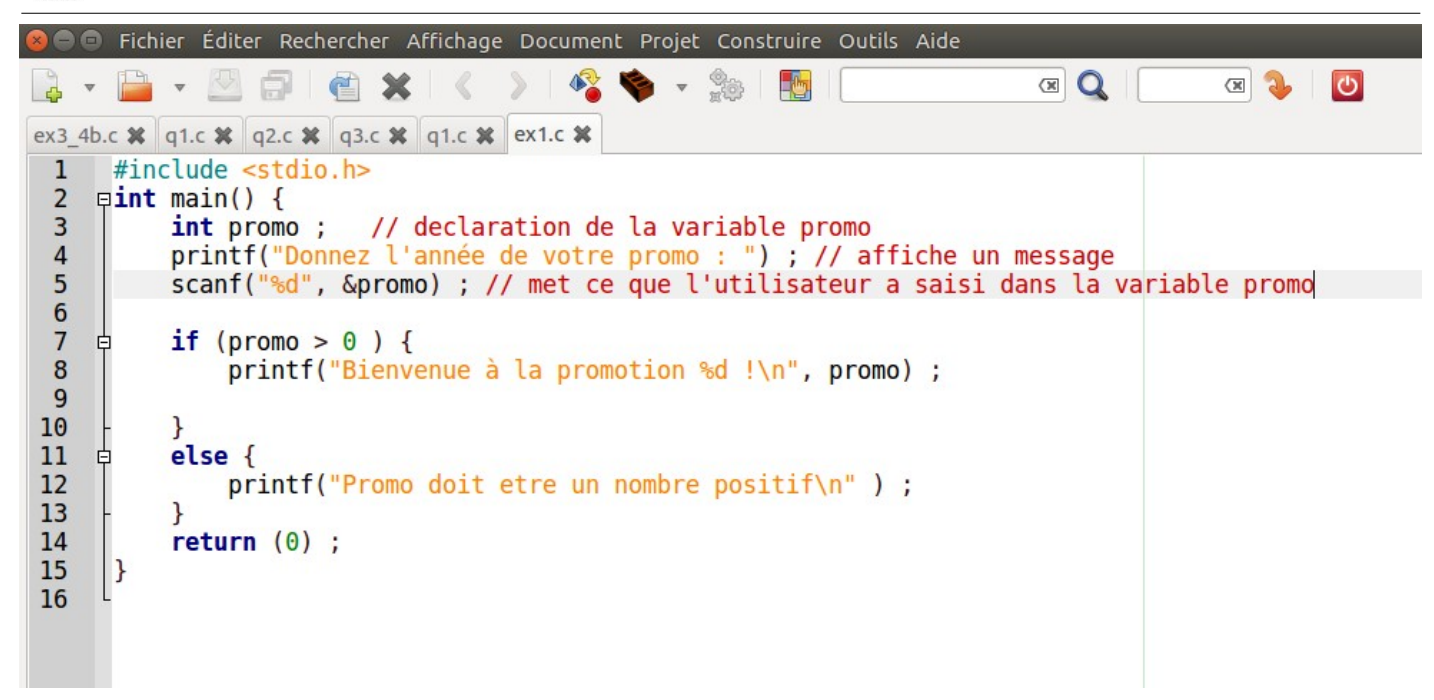

Retournez dans la console avec les touches [alt] [tab] et tapez ceci pour **compiler** le programme : \$ gcc ex1.c -o ex1.bin

S'il y a des erreurs corrigez-lez, sinon tapez ceci pour **exécuter** le programme : \$ ./ex1.bin

*Remarques : les erreurs sont affichées de cette manière :* ex1.c: In function 'main': ex1.c:3:13: error: expected '=', ',', ';', 'asm' or '\_attribute \_' before 'mo' int pro mo ; // declaration de la variable promo *Cela veut dire que l'erreur est ligne 3 colonne 13 dans le fichier ex1.c Attention, le compilateur affiche l'erreur là où il commence à ne plus comprendre ce que vous avez écrit. Il se peut que la « vraie » erreur soit bien avant dans votre programme.*

Maintenant que vous avez compris que vous devez d'abord compiler le programme avant de l'exécuter, vous pouvez utiliser les icônes de geany qui vont faciliter vos développements futurs :

- Pour compiler le programme appuyez sur l'icône « briques ».
- Pour exécuter le programme appuyez sur l'icône « engrenage ».

1) **Modifiez** le programme pour qu'il demande l'année en cours et affiche « Pas possible » si promotion est supérieur à l'année en cours +3.

Exemple, si l'année en cours est 2042, le programme affiche « Pas possible » si l'utilisateur entre un numéro de promotion égal à 2046.

2) **Modifiez** le programme afin qu'il teste également si promotion est bien compris entre l'année en cours+1 et l'année en cours +3. (*corrigé disponible)*

3) **Écrire** un programme qui demande 3 nombres entiers et affiche la moyenne entière. On utilisera une variable somme qui sera initialisée à 0. On additionnera les nombres au fur et à mesure qu'ils sont entrés au clavier.

4) Même chose avec des nombres flottants.

1A EPA

**ENSI**<br>CAEN

Informatique et langage C

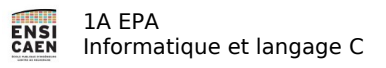

5) **Écrire** un programme C qui demande 3 nombres et affiche le plus petit des 3 nombres.

```
Voici le programme ex2.c
```

```
#include <stdio.h>
#include <time.h>
#include <stdlib.h>
int main() {
    int a = 0;
     int n ;
     srand(time(NULL)) ; // initialise le générateur de nombre aléatoire
     do {
              n = rand() % 20 ; // tire un nombre aléatoire compris entre 0 et 19
              printf ("nombre = \frac{1}{6}d\n", n) ;
              a=a+1 ; // incrémente a de 1
         } while (a <5) ; // fait ce qui est enter do et while 5 fois
     return (0) ;
}
```
6) Que fait ce programme ?

7) Mettez en commentaire l'instruction srand(time(NULL)) . Compilez le programme et exécutez le **plusieurs fois**. Que constatez-vous ?

8) *Pour les plus rapides*, écrire un programme pour réaliser le jeu classique suivant : « L'ordinateur tire au hasard un nombre entre 0 et 100, et l'utilisateur doit deviner ce nombre. A chaque essai de l'utilisateur, la machine indique s'il est plus petit ou plus grand. »